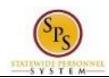

Title: Manage Languages

Functional Area: Self Service

## Manage Languages

## **Description**

**Task:** Add or update languages you speak on your worker profile.

Who Performs This Task?: Employees

To manage your languages you speak....

## **Procedure:**

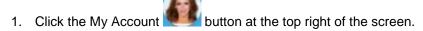

- 2. Click the View Profile View Profile hyperlink.
- 3. Click the **Performance** tab.
- 4. Ensure that you are on the Languages sub-tab.
- 5. Click the Add button.
- 6. Type or use the prompt to enter the Language.
- 7. Use the drop down next to the Ability field to select the ability.
- 8. Select the drop down next to the Proficiency field to select the proficiency.
- 9. Click the **Submit** button.

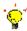

**Tip:** If you do not want to submit the request at this point, you can also click one of the following buttons:

- Click Save for Later to save your changes but not submit
- Click Cancel to cancel the process and start at another time

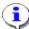

**Information**: Your change may need to be approved by your Agency HR staff before it is displayed in your worker profile.

- 10. Click the **Done** button.
- 11. The System Task is complete.

**Last Updated on:** 07/14/15 Page: 1 of 1